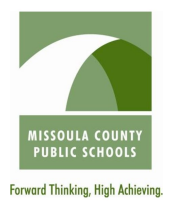

## **Guide for Parents**

**What is Remind?** Remind is a communication platform that helps [educators reach students and parents.](https://www.youtube.com/watch?v=W3_UQAC9hro&feature=youtu.be) With Remind, you can send messages to your teachers through email, Remind's mobile app, the web,

text, and even receive phone calls. Messages can also be translated into more than 90 languages before you send them.

**Our school district created a free account for you:** Click on the link in the email you received from Remind or download the free iOS or Android app. You will create your own password to log in.

From there, choose 'Parent' and follow the instructions to start using Remind.

**Join a class or school:** You can join a class or school to receive Remind messages via text, email, and/or push notification. You'll need to receive a class or school code from a teacher or school administrator.

- **Join by text:** Text a unique class or school code to a Remind phone number.
- Join online: Visit [remind.com/join a](http://remind.com/join)nd enter the class or school code along with your mobile phone number. You'll get text notifications at the number you entered.
- **Join via mobile app:** Download the mobile app for iOS and Android devices and create a new account (or log in if you already have one.) To join a class, tap the + by Classes Joined and either join with your class code or search for your class. You'll automatically get app notifications.

**Merge duplicate accounts:** If you have duplicate accounts, you can [self-merge](https://help.remind.com/hc/en-us/articles/360000633160-Merge-duplicate-Remind-accounts) them by logging into one account and adding the c[ontact point \(phone/e](https://help.remind.com/hc/en-us/articles/203179887-Join-a-class)mail) from the other account in your Account settings.

**Change your notification preferences:** You can [add, remove, or edit](https://help.remind.com/hc/en-us/articles/206430755-Change-your-notification-preferences) your phone number and email as

well as adjust your app and desktop notifications via your Remind dashboard, under Account settings. **You don't have to use Remind. You can learn how to stop messages [on this webpage](https://help.remind.com/hc/en-us/articles/202540968-Opt-out-of-messages).**

**Connect to family members:** Remind allows for family member connections between students and

[parents](https://help.remind.com/hc/en-us/articles/115000334330-Connect-to-family-members). Go to your Account settings in the top left corner, and find the option to add your child.

**Need more help, visit help.remind.com or contact support directly at rmd.me/help**